# **KARTODIAGRAM**

verze 1.3

autoři listu: Jakub Jaroš, Jakub Lysák

## **Cíle**

V tomto pracovním listu se student:

- dozví, co je kartodiagram a na jaký druh dat je vhodné ho použít,
- naučí jednotlivé kroky tvorby kartodiagramu (zejména návrh hodnotového měřítka) a hlouběji porozumí postupům, které se za těmito kroky skrývají,
- naučí aplikovat tyto postupy na vlastní data,
- zjistí, jak vytvořit kartodiagram v prostředí ArcGIS for Desktop.

## **Teorie**

Podstatou metody kartodiagramu (angl. *diagram map*) v nejtypičtější podobě je znázornění struktury a absolutní hodnoty jevu pomocí diagramů proměnlivé velikosti. Společně s hodnotou jevu bývá často znázorňována také vnitřní struktura jevu. Kartodiagram pracuje s kvantitativními daty, která se typicky týkají územních celků (diagram se vztahuje k ploše), jednotlivých míst (diagram se vztahuje k bodu) či liniových prvků. Ukázkovým příkladem použití kartodiagramu může být například mapa počtu obyvatel za jednotlivé kraje. Jiný příklad kartodiagramu (v kombinaci s podkladovým kartogramem) je na obr. 1.

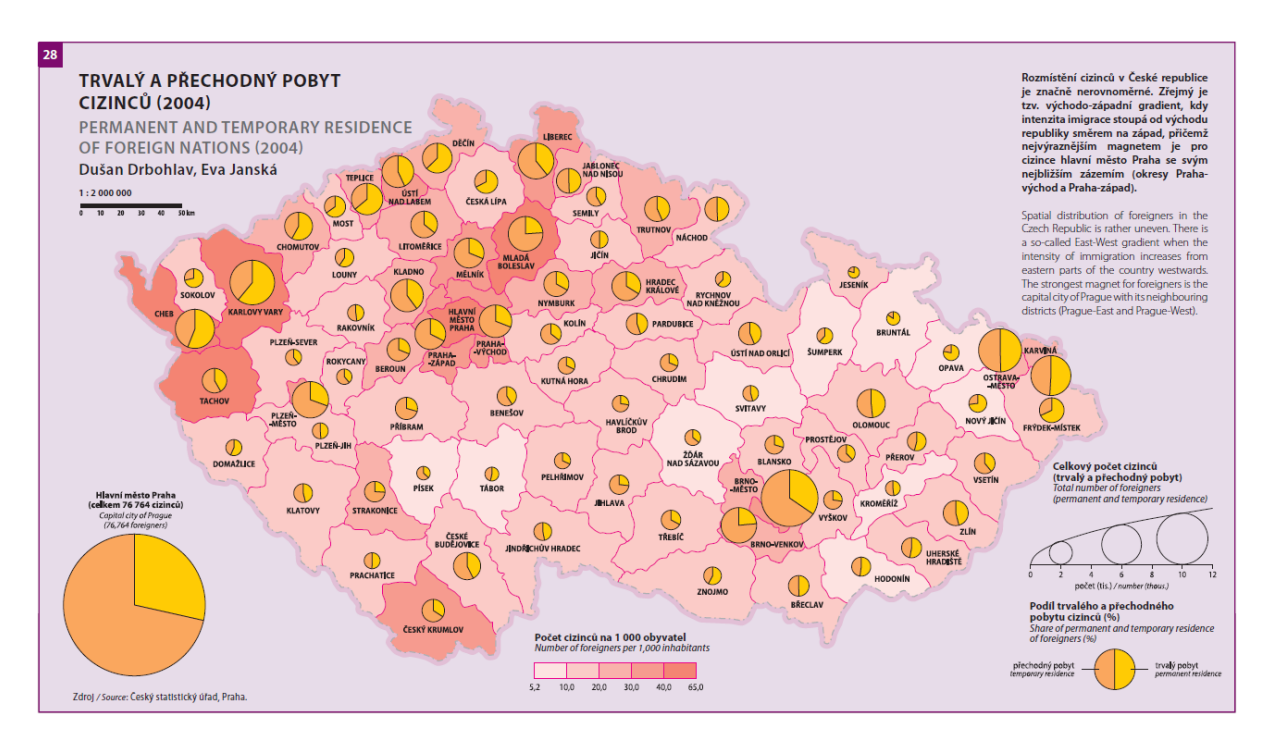

**Obr. 1. Ukázka kartodiagramu (v kombinaci s kartogramem). Zdroj: [4].**

Tento výukový materiál vznikl v rámci projektu Moderní geoinformační metody ve výuce 1 GIS a kartografie na Přírodovědecké fakultě Univerzity Karlovy v Praze v roce 2014.

Příklady, kdy použít kartodiagram: počet obyvatel a jejich národnostní složení za obce Středočeského kraje, rozloha zemědělské půdy za SO ORP (správní obvod obce s rozšířenou působností), výkon jednotlivých vodních elektráren v Česku, počet automobilů, které projely daný silniční úsek v Ústeckém kraji.

Existuje řada druhů kartodiagramů, ucelený přehled lze nalézt v [1] na str. 126–129. Zde se omezíme pouze na nejběžnější a nejpoužívanější typy (srov. též obr. 2):

- jednoduchý kartodiagram: zobrazuje pouze jeden jev, v závislosti velikosti jevu se mění velikost diagramu,
- součtový kartodiagram: zobrazuje strukturu jevu, zachycena je jednak celková velikost jevu velikostí diagramu, jednak jeho vnitřní struktura. Nejčastěji má podobu kruhového diagramu (výsečového grafu, pro který se někdy používá i nepříliš vhodný pojem "koláčový graf"), jehož jednotlivé výseče odpovídají struktuře jevu,
- stuhový kartodiagram: vztahuje se k liniovému prvku, v závislosti na hodnotě jevu vztaženého k linii se mění její tloušťka. Typickým případem může být mapa intenzity dopravy za jednotlivé silniční úseky.

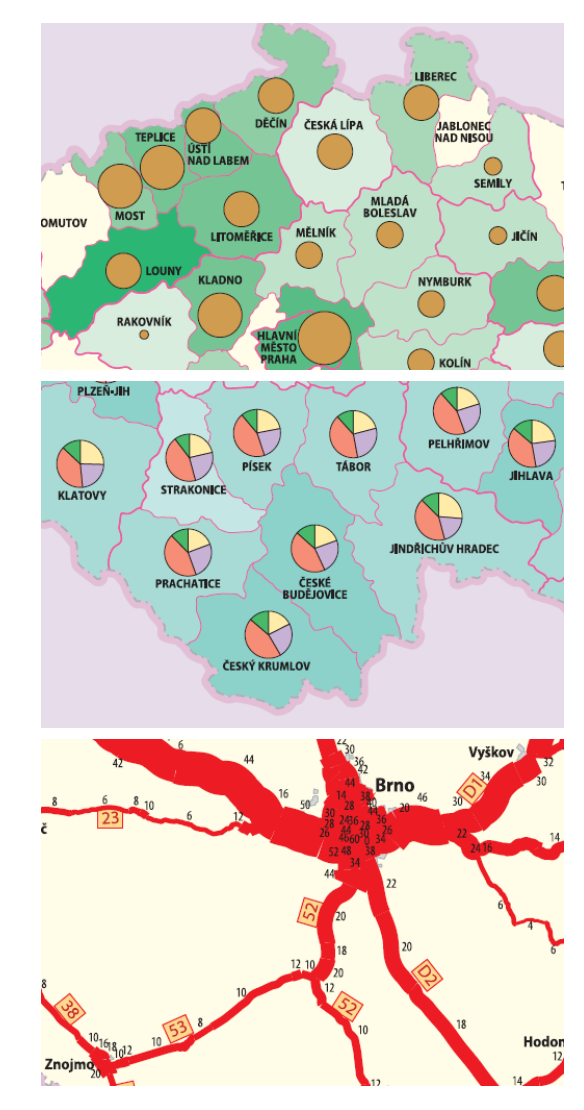

 **Obr. 2. Jednoduchý, součtový a stuhový kartodiagram. Zdroj: [4].**

Tento výukový materiál vznikl v rámci projektu Moderní geoinformační metody ve výuce 2 GIS a kartografie na Přírodovědecké fakultě Univerzity Karlovy v Praze v roce 2014.

Při tvorbě kartodiagramu je třeba především navrhnout symbol pro diagram, zvolit stupnici, k ní sestrojit správné hodnotové měřítko a umístit diagramy do mapy. Hodnotové (diagramové) měřítko udává, jakým způsobem je přepočtena hodnota jevu na "velikost" diagramu. Pod "velikostí" se rozumí např. výška diagramu, plocha diagramu či dokonce jeho objem.

Symbol pro diagram může mít podobu figurálního znaku (pivní půllitr), plošného geometrického obrazce (kruh, čtverec) či pseudoprostorového geometrického obrazce (např. válec). V závislosti na typu symbolu se bude lišit parametr diagramu, pomocí kterého budeme kódovat hodnotu jevu. V případě figurálního znaku je tímto parametrem výška, v případě geometrického symbolu plocha, v případě pseudoprostorového symbolu je to objem.

Barva symbolu se volí na základě konotace či asociace k danému jevu a bývá obvykle sytá, aby byl diagram dobře patrný na podkladu. Podkladem velmi často bývá kartogram. V případě součtového diagramu se pro kategorie, které jsou málo zastoupené (v diagramu znázorněny nejmenší výsečí), volí velmi syté barvy, aby byly tyto kategorie v diagramu vůbec patrné. Počet kategorií v součtovém diagramu by obecně neměl být příliš velký, protože pak budou jednotlivé výseče příliš malé a nastane také problém s volbou dobře rozlišitelných barev.

Stupnice může mít v zásadě dvě podoby:

- intervalová, kdy jsou hodnoty jevu rozděleny do intervalů, které jsou v mapě reprezentovány různě velkými diagramy. Platí, že všem územním jednotkám, jejichž hodnoty spadají do stejného intervalu, je v mapě přiřazen stejně velký diagram. Při konstrukci intervalové stupnice je třeba data rozdělit do intervalů a určit meze těchto intervalů, více viz [1] str. 99–101, případně viz výukový list Kartogram, a stanovit pro daný interval vhodnou velikost diagramů. Intervalová stupnice má obvykle podobu srovnávacího obrazce, v němž jsou v sobě vnořeny a popsány diagramy, viz též obr 3a.
- funkční (plynulá), kdy je každé (unikátní) hodnotě jevu v mapě přiřazen diagram s určitou hodnotou parametru (např. výškou, plochou, atd.). Výhodou funkční stupnice je možnost přesněji zrekonstruovat zobrazenou hodnotu jevu než u intervalové. Teoretické aspekty konstrukce funkčních stupnic lze nalézt v [1] na str. 101–102, další poznámky pro praktickou tvorbu pak v [1] na str. 126. Funkční stupnice může mít následující podoby:
	- textovou, např. "Plocha diagramu v mm<sup>2</sup> odpovídá počtu obyvatel v miliónech". Ač umožní poměrně přesnou rekonstrukci hodnot jevu, není názorná.
	- grafickou, tj. grafu funkce, kde na vodorovné ose je hodnota jevu a na svislé ose je vyznačena velikost diagramu (odpovídající skutečné velikosti v mapě, u kruhového diagramu např. jeho průměr), viz obr. 3b. Výhodou této metody je názornost, protože umožňuje z mapy poměrně rychle a dobře odhadnout hodnoty jevu (viz obrázek). Praktický postup výpočtu hodnotového měřítka a praktický postup tvorby grafické podoby funkční stupnice jsou popsány níže.

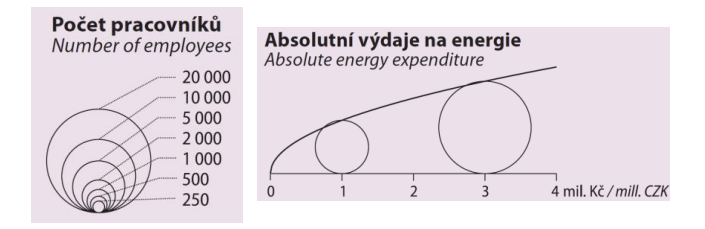

**Obr. 3. Intervalová v podobě srovnávacího obrazce (a) a funkční (b) stupnice použitá při tvorbě kartodiagramu. Zdroj: [4].**

Tento výukový materiál vznikl v rámci projektu Moderní geoinformační metody ve výuce 3 GIS a kartografie na Přírodovědecké fakultě Univerzity Karlovy v Praze v roce 2014.

Správně zkonstruovaná funkční stupnice umožňuje na základě "velikosti" dobře odhadovat poměr mezi hodnotami jevu. Při tom je dobré mít na zřeteli, že čtenář mapy srovnává velikosti diagramů podvědomě, tedy podle plochy (např. u kruhových diagramů), příp. podle výšky (u sloupcových diagramů). To je také jeden z důvodů, proč se příliš nedoporučuje používat pseudoprostorové diagramy. Vypadají v mapě sice efektně, ale interpretace mapy ve smyslu přesnějšího srovnání jednotek mezi sebou pak může být zavádějící. Více se této problematice věnují např. Dušek v [2] či Kaňok v [3].

Při umísťování diagramů do mapy platí zásada, že menší diagram je z důvodu čitelnosti vždy nad větším. Zároveň musí být splněna podmínka, že musí být čitelný a měřitelný parametr diagramu, ze kterého lze na základě hodnotového měřítka zrekonstruovat hodnotu jevu. Bodový diagram se umísťuje obvykle tak, aby jeho střed splýval s polohou daného objekt., U plošných diagramů se umísťuje obvykle do středu (těžiště) příslušného územního celku, ideálně tak, aby se celý vešel dovnitř území. V případě, že by někde došlo k lokálnímu nahromadění diagramů, používají se vodicí linky a umístění diagramů mimo mapové pole. Obdobně se postupuje také velmi velkých diagramů. S odsunem diagramů a užitím vodicích linek je ovšem vhodné šetřit, protože jinak se z mapy stírá informace o prostorovém rozložení znázorňovaného jevu. Podrobnější informace k umísťování diagramů lze nalézt v [1] na str. 129–130.

Tento výukový materiál vznikl v rámci projektu Moderní geoinformační metody ve výuce 4 GIS a kartografie na Přírodovědecké fakultě Univerzity Karlovy v Praze v roce 2014.

## **Praktické aplikace**

Kartodiagram patří společně s kartogramem k nejužívanějším metodám tematické kartografie. Obě metody jsou hojně využívány pro jejich názornost a relativní snadnost jejich konstrukce. Slovo relativní je zde velmi důležité, neboť správná konstrukce kartodiagramu vyžaduje dodržení řady kartografických zásad a pravidel. V praxi se můžeme snadno přesvědčit o tom, že náročnost tvorby map s diagramy je často podceňována. Mapy jsou běžně tvořeny laiky bez kartografického vzdělání a v nemalé míře obsahují řadu zcela základních chyb.

Asi nejznámějším využitím kartodiagramu jsou hospodářské mapy ve školních atlasech světa. Atlasy se liší dle vydavatele i vydání; pro mapy průmyslu, těžby, výroby energie apod. je však užití kartodiagramů zcela typické.

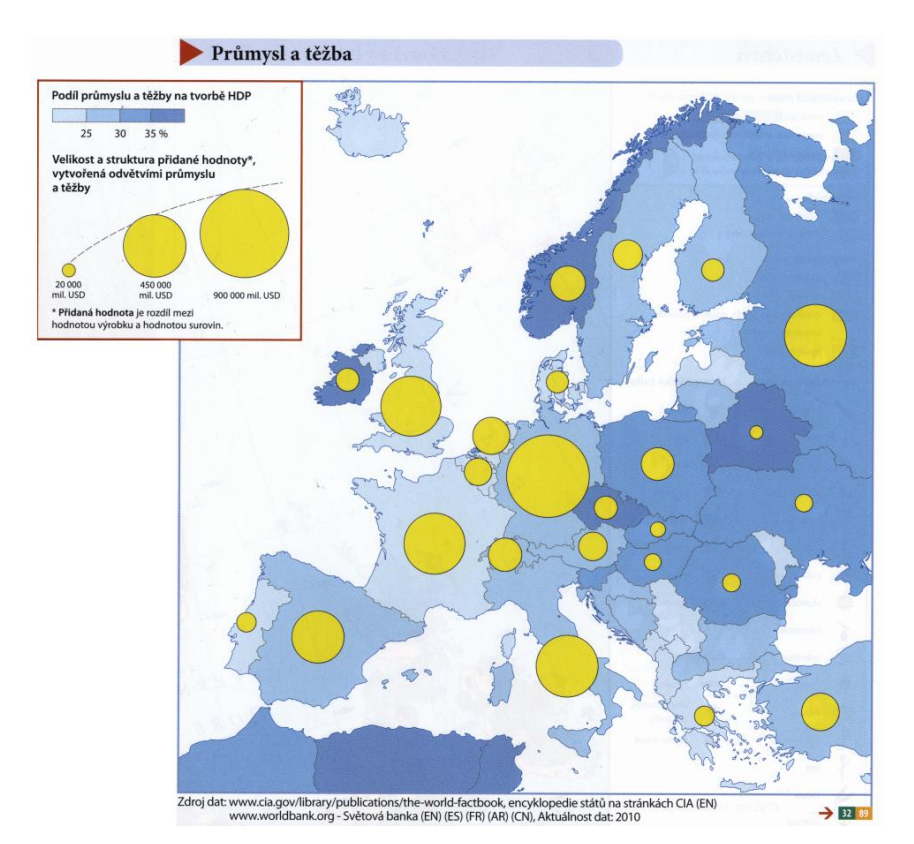

**Zdroj: Školní atlas světa, Kartografie Praha 2012.**

Kromě toho jsou kartodiagramy hojně využívány státními institucemi, ke znázorňování řady statistických údajů. Kvalita map je však u těchto institucí značně proměnlivá, a proto je třeba brát následující ukázky s rezervou. U každé ukázky je uvedeno, zda a jakých chyb se autor při tvorbě kartodiagramu dopustil (ostatní kartografické prohřešky jsou opominuty).

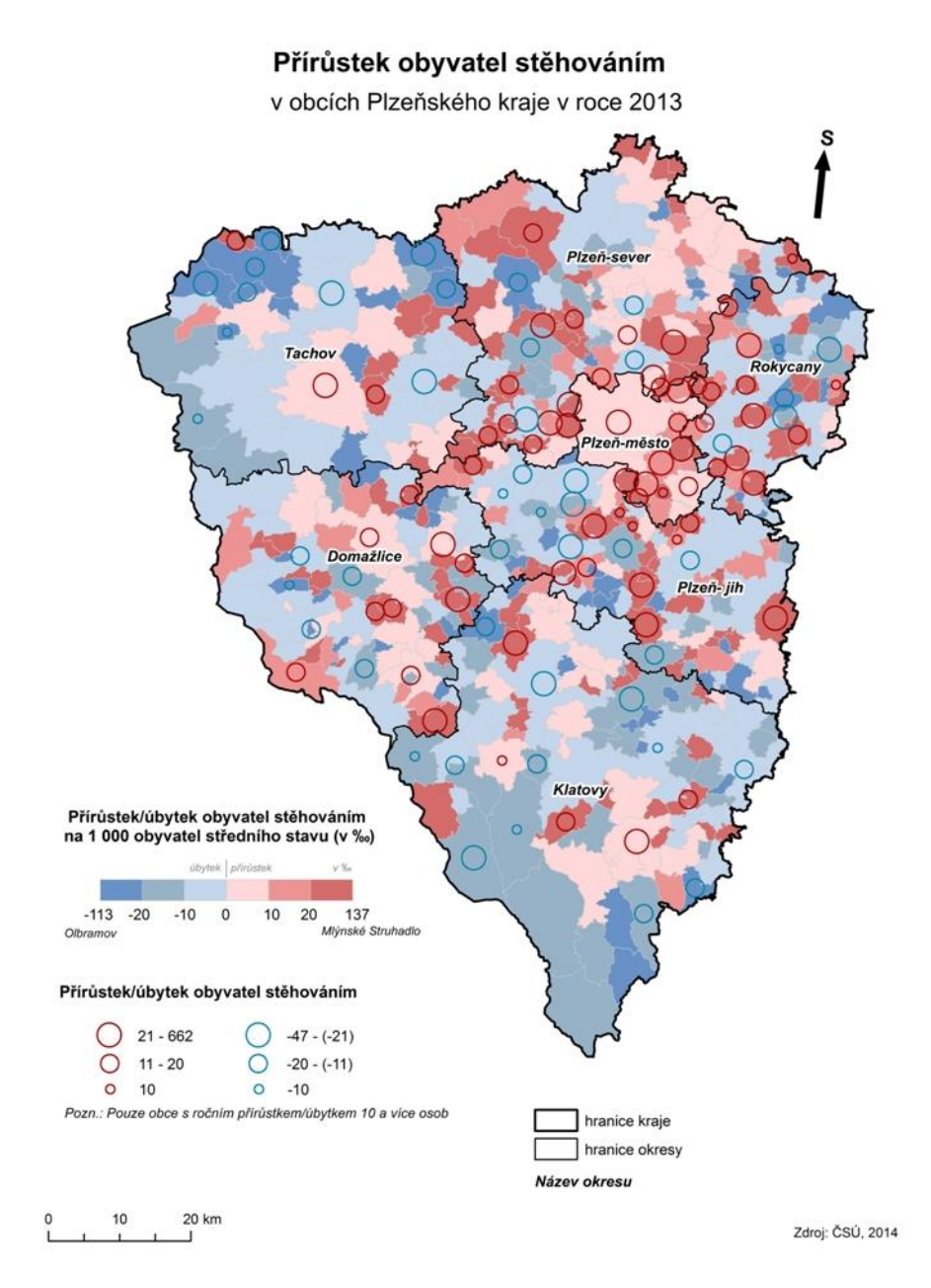

**Zdroj: Český statistický úřad. Intervalová stupnice, kartodiagram je zpracován v zásadě správně.**

2. Dokončené byty podle obcí v Pardubickém kraji v letech 2007-2011 Completed dwellings by municipality in the Pardubický Region in 2007-2011

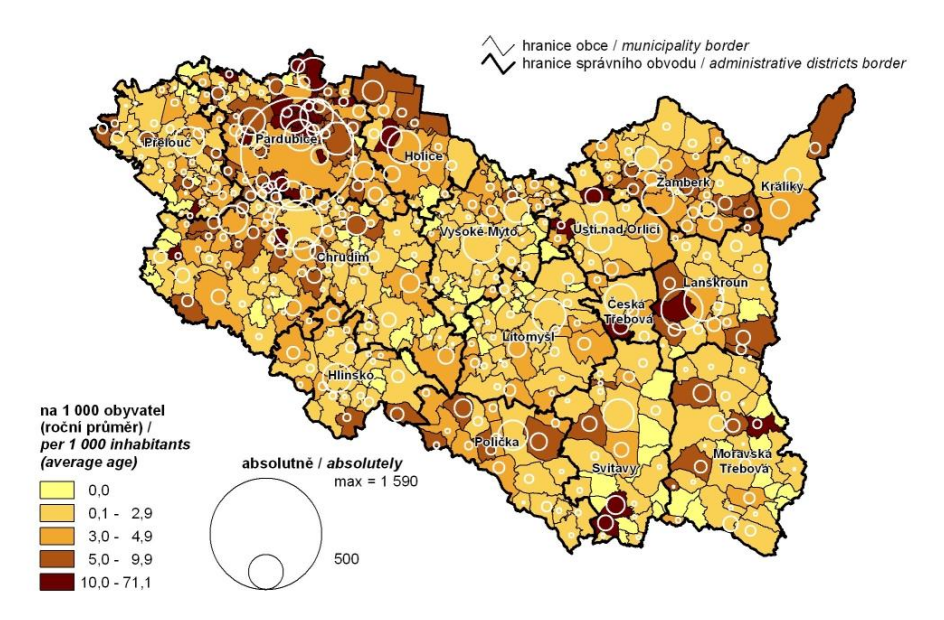

**Zdroj: Český statistický úřad. Použití kartodiagramu je vzhledem k charakteru dat správné, pokus o funkční stupnici. Jeho realizace, obzvláště pak realizace hodnotového měřítka, je však zcela neuspokojivá. Hodnotu jevu z mapy nelze rozumným způsobem přesněji určit.**

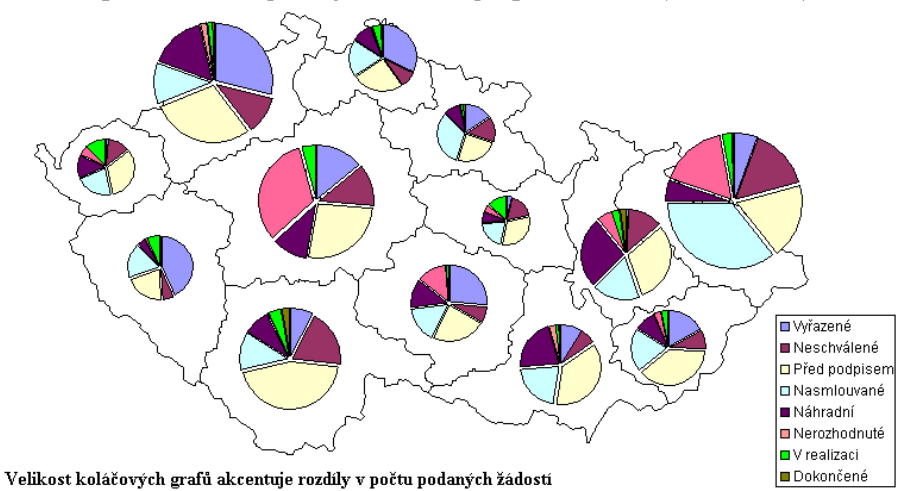

Kartogram-struktura podaných žádostí v programu SROP (k 30.11.2005)

**Zdroj: Ministerstvo pro místní rozvoj. Pokud pomineme chybný titul mapy, pak je z pohledu kartodiagramu třeba upozornit na hodnotové měřítko. To je uvedeno v textové podobě, nijak však neuvádí, jaký je vztah mezi počtem podaných žádostí a velikostí diagramů. Hodnotu jevu z mapy nelze v tomto případě určit vůbec.**

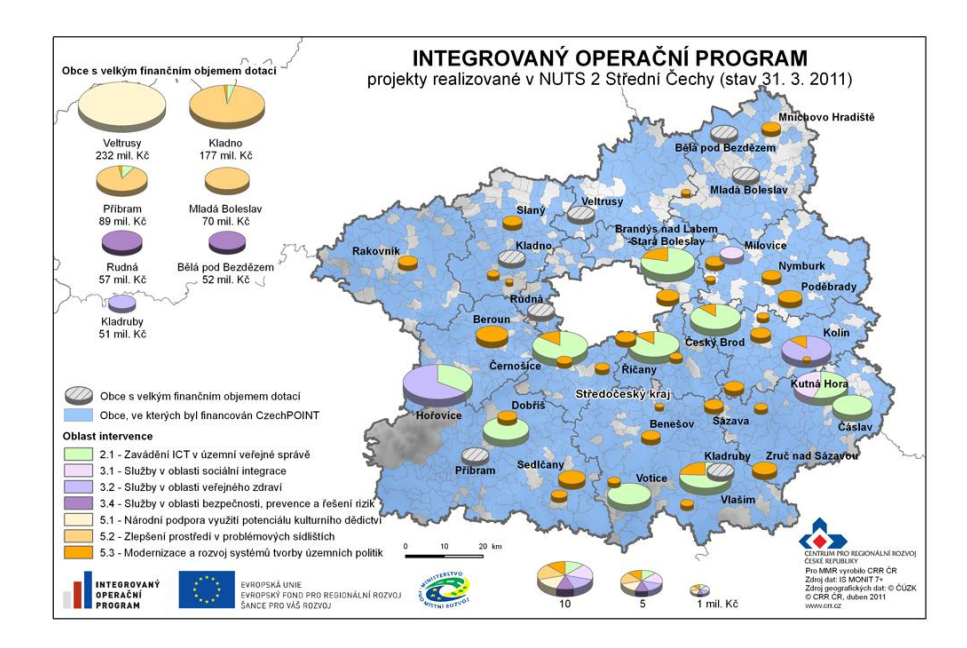

**Zdroj: Centrum pro regionální rozvoj České republiky. Mapa s odborně úzce zaměřeným tématem. Kartograficky ji však nelze považovat za příliš vydařenou. Kromě nevhodného pseudoprostorového zpracování diagramů, je zcela nepřípustná legenda nahrazující hodnotové měřítko. Velikost diagramů v mapovém poli se totiž viditelně mění plynule, tzn. podle nějaké funkce, proto by bylo vhodnější, aby mapa obsahovala funkční hodnotové měřítko a nikoliv legendu s několika příklady hodnot.**

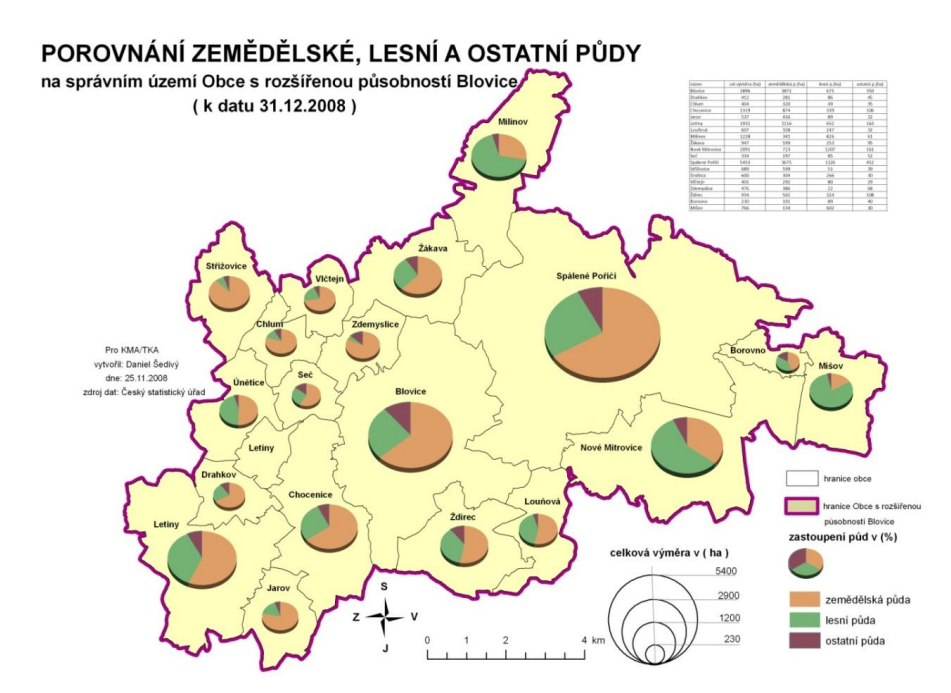

**Zdroj: Územně analytické podklady města Blovice. Opět se jedná o téma pro kartodiagram velmi vhodné. Ani zde se však autorům nepodařilo sestavit hodnotové měřítko správně. Zarážející je mj. skutečnost, že diagramy v mapě mají eliptický tvar, zatímco hodnotové měřítko je sestaveno pro diagramy kruhové.** 

Tento výukový materiál vznikl v rámci projektu Moderní geoinformační metody ve výuce 8 GIS a kartografie na Přírodovědecké fakultě Univerzity Karlovy v Praze v roce 2014.

## **Praktická realizace v ArcGIS**

Z velmi pestré nabídky různých druhů kartodiagramů byl pro praktickou ukázku zvolen pravděpodobně nejužívanější součtový kartodiagram s kruhovými diagramy. Pro stanovení velikosti (plochy) diagramů bude použita funkční stupnice, což znamená, že velikost diagramů bude přímo závislá na znázorňovaných hodnotách. Text se podrobně věnuje pouze krokům přímo spjatým s realizací kartodiagramů. Předpokládá se, že čtenář již má obecné znalosti kartografické tvorby v ArcGIS, které zde budou pouze uvedeny a nikoliv detailněji rozebrány.

Cílem modelové úlohy je zkonstruovat součtový kartodiagram znázorňující počty obyvatel žijících na venkově a ve městech v Moravskoslezském kraji v roce 2011. Data *data\_ms\_orp* uložená v geodatabázi *kartodigram.gdb,* s nimiž se v úloze pracuje, jsou výřezem z databáze ArcČR 500, verze 3.1. Atributy týkající se počtu obyvatel (poc\_obyv, poc\_mesto, poc\_venkov) byly doplněny z Městské a obecní statistiky ČSÚ a webových stránek Regionálního informačního servisu a následně upraveny. Tato data nyní importujeme do programu ArcGIS.

Mapa bude tvořena v měřítku 1 : 550 000, které je pro ukázkový kartodiagram stále dostatečně podrobné a zároveň nám umožní tisk mapy na papír formátu A4. Měřítko i další vlastnosti *data frame* (datového rámce) si nastavíme ještě před započetím prací na kartodiagramu.

Nastavení vlastností *Data Frame*:

- měřítko: 1 : 550 000 – kartografické zobrazení: upravené Albersovo kuželové
- referenční měřítko: 1 : 550 000
- ohraničení: bez ohraničení (*Border*: <None>)

Dále nastavíme velikost a orientaci papíru a pro usnadnění práce na více počítačích také relativní cesty k našim souborům.

## **Základní podoba kartodiagramu**

Stejně jako ostatní kartografické vyjadřovací prostředky se i kartodiagram sestavuje na kartě *Symbology*, jež je součástí okna s vlastnostmi datové vrstvy (*Layer Properties*). Z nabídky *Show* v levé části okna vybereme kategorii *Charts* a následně zvolíme typ kartodiagramu, který požadujeme, viz obr. 4. V našem případě to bude položka *Pie*. Zde je třeba znovu upozornit na častý nešvar, kdy se z anglického označení Pie odvozuje nesprávný český název "mapa s koláčovými grafy". Toto označení je z terminologického hlediska zcela nepřípustné a jediným korektním názvem je "kartodiagram s kruhovými diagramy".

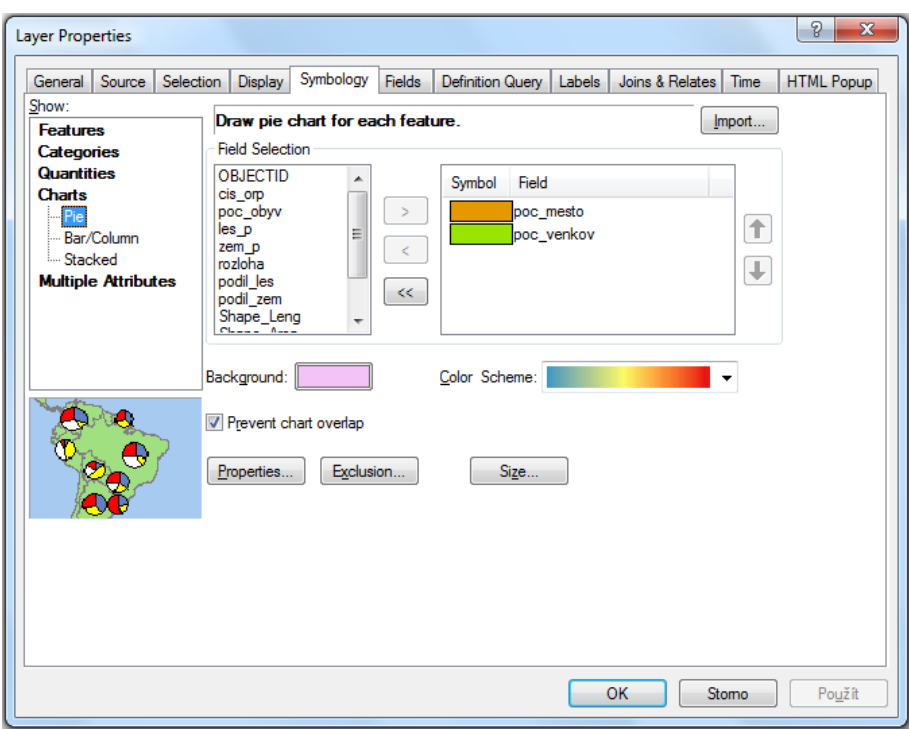

**Obr. 4. Výběr typu diagramu pro kartodiagram.**

V první fázi se pokusíme sestrojit zcela základní podobu kartodiagramu a teprve po zvládnutí této části se budeme kartodiagram dále optimalizovat. Prvním krokem je výběr dat, která má kartodiagram reprezentovat. Nabídka *Field Selection* obsahuje názvy jednotlivých sloupců v atributové tabulce. Data popisující počet obyvatel žijících ve městě a na venkově jsou uložena ve sloupcích poc\_mesto a poc\_venkov. Tyto sloupce vybereme a tlačítkem se symbolem šipky je importujeme do tabulky napravo. Veškerá data z této tabulky budou ve výsledku tvořit výseče jednotlivých diagramů, přičemž barvy výsečí lze nastavit právě zde. Pořadí sloupců v tabulce napravo odpovídá pořadí výsečí v diagramu. Toto pořadí můžeme změnit pomocí tlačítek se šipkami vpravo od tabulky.

Představme si situaci, že v SO ORP Bruntál žije 2 500 obyvatel ve městech a 7 500 obyvatel na venkově. Pro městské obyvatelstvo bychom zvolili oranžovou barvu a pro venkovské zelenou. Výsledný diagram pro toto území by pak byl z jedné čtvrtiny oranžový a zbylá tříčtvrteční výseč by byla obarvena zeleně.

V okně *Pie* můžeme dále nastavit barvu, kterou budou vyplněny polygony pod diagramy (*Background*) a aktivovat funkci zabraňující překryvu diagramů. Pokud v mapě nastane problém se vzájemným překryvem diagramů, neměl by se kartograf slepě spoléhat na tuto funkci, ale měl by vždy zvážit, zda je výhodnější umístit menší diagramy před větší či vysunout největší diagramy mimo mapové pole a použít vodicí linky.

Pokud bychom nyní stiskli tlačítko *Použít*, pravděpodobně bychom získali torzo kartodiagramu podobné tomu na obrázku 5 vlevo. Struktura obyvatelstva je již z diagramů čitelná, informace o celkovém počtu obyvatel v ORP zatím obsažena není. Všimněme si, že základní podoba diagramů v ArcGIS odpovídá jakýmsi pseudoprostorovým válcům a výseče začínají od směru osy *x* do 1. kvadrantu (to odpovídá "třem hodinám" a směru proti pohybu hodinových ručiček). Tato vizualizace je kartograficky nevhodná, a tak je třeba výsledek dále upravit.

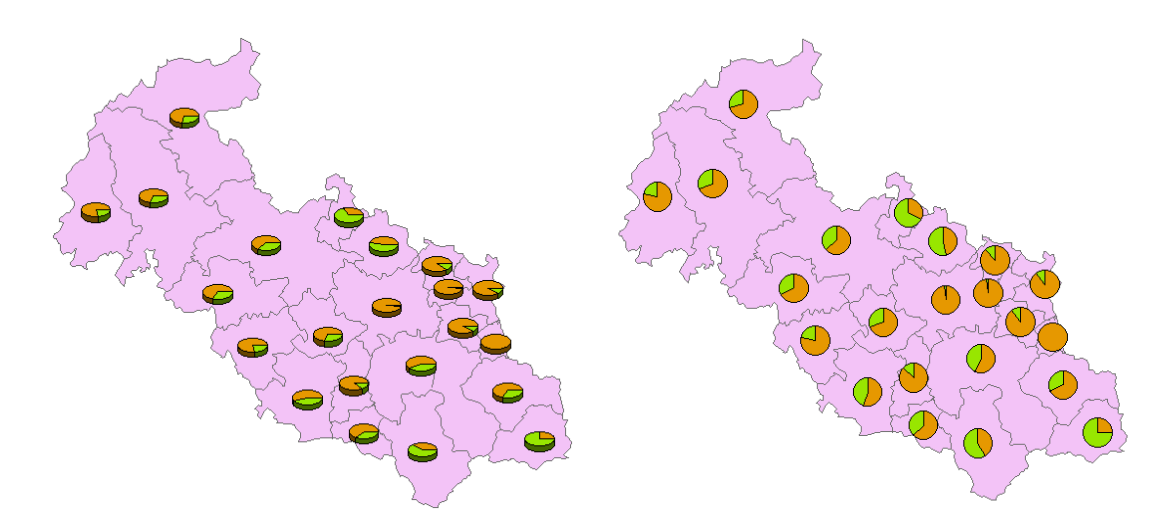

**Obr. 5. Základní vs. kartograficky přijatelná podoba diagramů v ArcGIS.**

Vzhled diagramů lze upravit v okně *Chart Symbol Editor* (viz obr. 6), které otevřeme stisknutím tlačítka *Properties* v okně *Pie*. Orientaci (*Orientation:*) diagramů nastavíme na hodnotu *Geographic*, deaktivujeme znázornění 3-D, dále deaktivujeme automatické generování vodicích linek (*Leader Lines:*) a nakonec můžeme upravit podobu linií ohraničujících diagram (*Outline:*). Po provedení těchto nastavení by se měl výstup změnit do podoby zachycené na obrázku 5 vpravo.

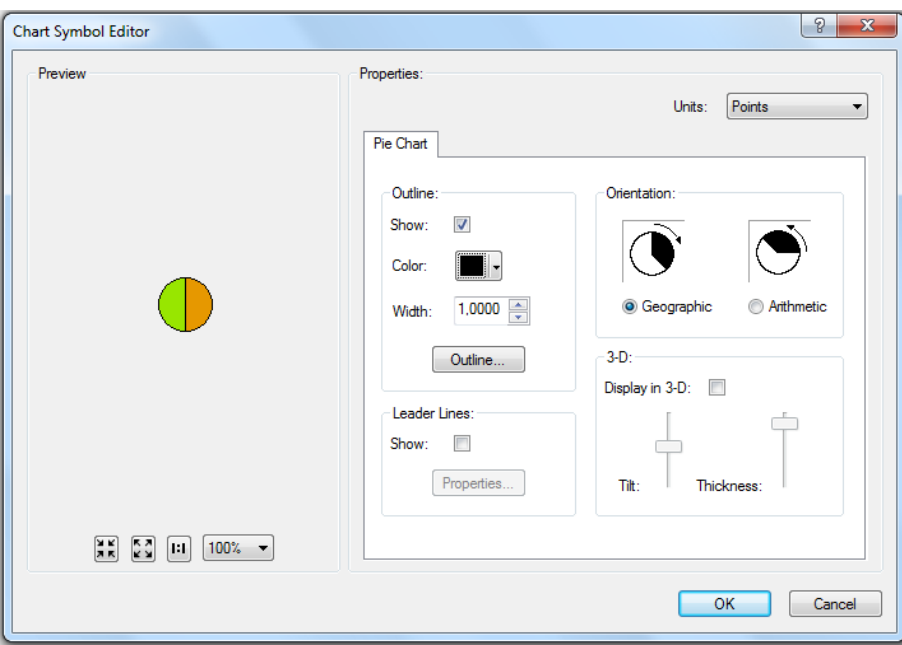

**Obr. 6. Dialogové okno sloužící k nastavení vlastností diagramů.**

Kromě tlačítka *Properties* se v okně *Pie* nachází také tlačítko *Size*, pomocí něhož otevřeme okno pro definování velikosti diagramů, viz obr. 7. Velikost diagramů (jejich plocha), je parametr, který využijeme pro znázornění celkového počtu obyvatel v SO ORP. V okně *Pie Chart Size* vybereme nabídku *Vary size using the sum of the field values*, která způsobí, že se velikost diagramů bude měnit v závislosti na celkovém počtu obyvatel (součtu obyvatel žijících ve městech a na venkově). Stejného efektu bychom dosáhli i volbou nabídky *Vary size using a field*, pokud bychom jako pole pro výpočet plochy diagramů zvolili sloupec s celkovým počtem obyvatel. Důležitou hodnotou je dále hodnota *Size*, pomocí které programu říkáme, jak velký má být nejmenší diagram v mapě. Zde je třeba zdůraznit, že hodnotu *Size* zadáváme v **typografických bodech** a zadané číslo odpovídá **průměru nejmenšího diagramu**. Od velikosti nejmenšího diagramu se následně odvíjí velikost všech zbývajících diagramů.

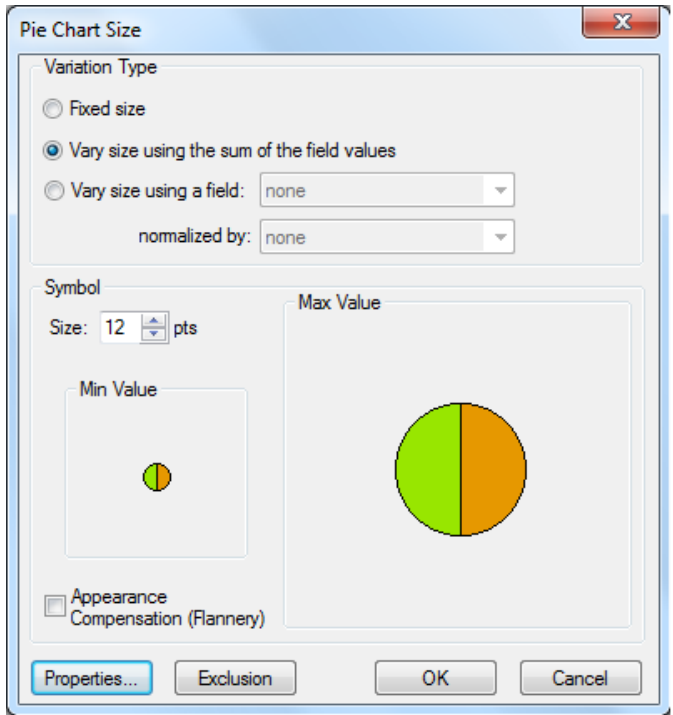

**Obr. 7. Dialogové okno sloužící k nastavení velikosti diagramů.**

Nyní se podrobněji podívejme, jaký je vztah mezi hodnotami počtu obyvatel v atributové tabulce a velikostí diagramů. V první řadě si připomeňme, že ArcGIS chápe celkové počty obyvatel jako **plochy diagramů.** Příkladem nám budiž nejméně lidnatý SO ORP Vítkov s celkovým počtem obyvatel 13 469. ArcGIS toto číslo bere jako plochu a stejně tak budeme nyní uvažovat my. Má-li být plocha diagramu pro Vítkov 13 469 pt<sup>2</sup>, poloměr takového diagramu bude 65,47 pt, průměr pak 130,96 pt. (1 typografický bod, zkratka pt = 0,3528 mm.) V tuto chvíli se vraťme k našemu kartodiagramu v ArcGIS a jako parametr *Size* zadejme 12 pt. Tímto jsme v programu nastavili, že průměr nejmenšího diagramu v mapě (diagram pro SO ORP Vítkov) má být 12 pt. V tuto chvíli tedy vlastně požadujeme, aby byl namísto diagramu s průměrem 130,96 pt vykreslen diagram s průměrem 10,91 krát menším. Hodnota 10,91 má pro výpočet zvláštní význam, neboť představuje konstantu, se kterou je třeba vydělit všechny průměry vypočtené z původních počtů obyvatel, abychom získali diagramy proporcionálně odpovídající diagramu nejmenšímu. Pro lepší pochopení si výpočet předveďme na SO ORP Opava s počtem obyvatel 101 046. ArcGIS pro diagram s plochou 101 046 pt<sup>2</sup> vypočte průměr 358,68 pt. Následně je tento průměr dělen konstantou 10,91, aby diagram SO ORP Opava proporcionálně odpovídal diagramu SO ORP Vítkov, a do mapy je vykreslen diagram s průměrem 32,87 pt, a plochou 848,92 pt<sup>2</sup>. Pozor! Velikost diagramů odpovídá zadanému referenčnímu měřítku. Aby

výpočty, resp. velikosti diagramů skutečně odpovídaly, musí být referenční měřítko a aktuálně nastavené měřítko datového rámce (*data frame*) ve shodě.

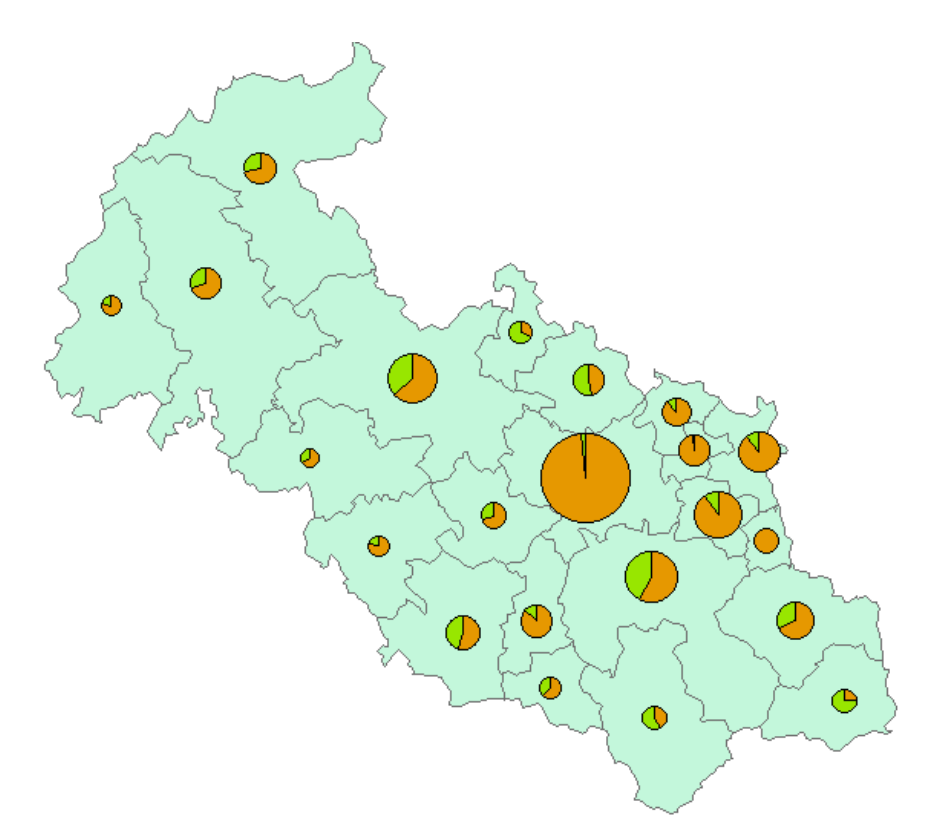

**Obr. 8. Kartodiagram vytvořený pouze s úpravou minimální velikosti symbolu.**

Když jsme si vysvětlili výpočty probíhající na pozadí tvorby diagramů, podívejme se ještě na vytvořený kartodiagram (obr. 8). Je zřejmé, že některé diagramy jsou příliš malé a jiné naopak příliš velké. Toto je velmi častá komplikace, se kterou se při vytváření kartodiagramu musíme vypořádat. Mnohdy řešíme problém, že nejmenší diagramy jsou zcela nečitelné a největší zároveň několikanásobně přesahují hranice územní jednotky. V určitých případech je řešením umístění největších diagramů mimo mapové pole a doplnění vodicích linek. Často je však potřeba pracovat přímo s velikostí diagramů, přičemž obecně platí, že tuto situaci nelze jednoduše vyřešit pouhou změnou velikosti nejmenšího diagramu, protože při zmenšení bude sice největší diagram přijatelně velký, ale nejmenší bude ještě méně čitelný. Zvětšení nejmenšího diagramu naopak přinese jeho čitelnost, na druhou stranu vynutí zvětšení již tak velkého největšího diagramu. Z těchto důvodů může vzniknout potřeba upravit velikost diagramů jiným způsobem. V zásadě však tyto změny nejsou příliš žádoucí, protože se pak hůře odhaduje poměr mezi hodnotou jevu a velikostí diagramu znázorněného na mapě a obtížně se srovnává velikost diagramů mezi sebou.

V situaci, kdy se nám nastavováním minimální velikosti diagramu nepodaří dospět ke graficky přijatelnému výsledku, můžeme postupovat následovně:

**1.** Určíme požadovanou velikost největšího a nejmenšího diagramu (v mm), které přepočítáme na typografické body (pt), podle vztahu 1 pt = 0,3528 mm. Nejjednodušší je změřit přímo v mapě pomocí nástroje Measure rozměry územních jednotek (popřípadě volného místa mimo mapové pole, má-

Tento výukový materiál vznikl v rámci projektu Moderní geoinformační metody ve výuce 13 GIS a kartografie na Přírodovědecké fakultě Univerzity Karlovy v Praze v roce 2014.

me-li v úmyslu použít vodicí linku) s minimální a maximální hodnotou jevu. Podle zamýšleného měřítka mapy je přepočítáme na mm. Předpokládejme, že ve výše uvedeném příkladu budeme chtít nejmenší diagram o velikosti 10 mm, největší diagram o velikosti 35 mm.

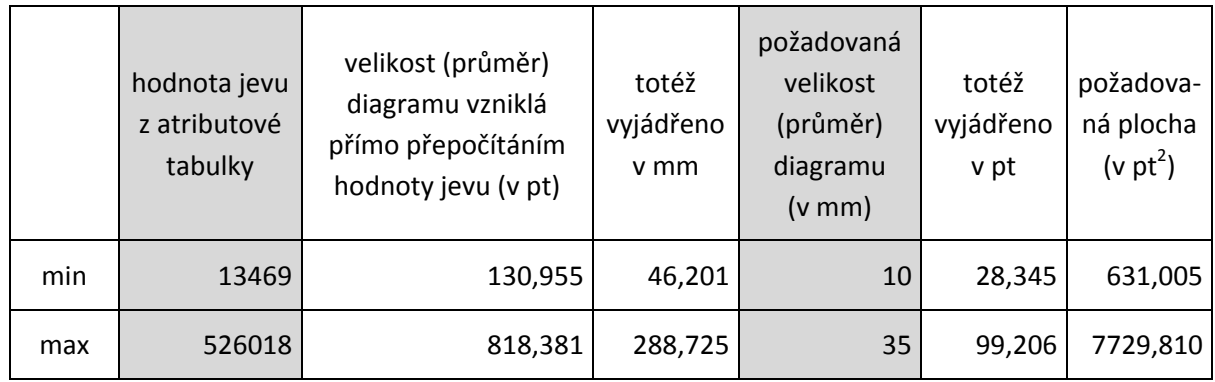

**2.** Vytvoříme a vyplníme následující tabulku:

Tabulka má dva řádky, první se vždy týká té územní jednotky, kde jev nabývá nejnižší hodnoty (v našem případě Vítkov), druhý se vždy týká té jednotky, kde nabývá hodnoty nejvyšší (v našem případě Ostrava).

Vysvětlení k jednotlivým sloupcům:

- hodnota jevu z atributové tabulky hodnota přímo opsaná z atributové tabulky, v našem případě počet obyvatel,
- velikost (průměr) diagramu vzniklá přímo přepočítáním hodnoty jevu (v pt) odvodíme z předchozího sloupce tak, že hodnotu v něm interpretujeme jako plochu kruhu (S) a hledáme průměr

(*d*) takového kruhu podle vzorce  $d = 2\sqrt{\frac{s}{a}}$  $\frac{3}{\pi}$ ,

- totéž vyjádřeno v mm výsledek z předchozího sloupce převedeme z pt na mm, podle vztahu 1 mm = 2,8345 pt,
- požadovaná velikost (v mm) velikost diagramu, kterou si sami určíme,
- totéž vyjádřeno v pt hodnota z předchozího sloupce převedená z pt na mm podle vztahu  $1 pt = 0.3528$  mm,
- $-$  požadovaná plocha (v pt<sup>2</sup>) odvodíme z předchozího sloupce tak, že hodnotu v něm interpretujeme jako průměr kruhu (d) a hledáme jeho plochu S podle vzorce  $S=\pi\left(\frac{d}{2}\right)$  $\left(\frac{d}{2}\right)^2$ .

Výpočty snadno provedeme např. v Excelu, ve výše uvedené tabulce jsou hodnoty pro přehlednost zaokrouhleny vždy na tři desetinná místa.

**3.** Na základě údajů v tabulce navrhneme funkci, která bude přepočítávat hodnotu jevu (první sloupec) na plochu, kterou potřebujeme dodržet (poslední sloupec), aby byla splněna podmínka požadované velikosti diagramů. To lze provést například lineárním přepočítáním hodnoty jevu na požadovanou plochu. Pro tu platí následující obecný vztah:

$$
p(x) = p\_min + \frac{(x - d\_min)(p\_max - p\_min)}{(d\_max - d\_min)},
$$
\n(1)

kde *p\_min* je požadovaná plocha pro minimální hodnotu jevu, *d\_min* je minimální hodnota jevu, *p\_max* je požadovaná plocha pro maximální hodnotu jevu, *d\_max* je maximální hodnota jevu. Za *x* vždy dosazujeme konkrétní hodnotu jevu.

Pro uvedený příklad to znamená:

Po dosazení do vzorce (1) dostaneme

p(*x*) = 631,004895 + [ (*x* – 13469) · (7729,809967 – 631,004895) / (526018 – 13469) ],

po zjednodušení

$$
p(x) = 444,459 + 0,013850 \cdot x.
$$
 (2)

Po dosazení:

pro Vítkov (*x* = 13469) dostaneme p(*x*) = 444,459 + 0,013850 · 13469 = 631,005,

pro Ostravu (*x* = 526018) dostaneme p(*x*) = 444,459 + 0,013850 · 526018 = 7729,808,

pro Opavu (*x* = 101046) dostaneme p(*x*) = 444,459 + 0,013850 · 101046 = 1843,9461.

Všimněte si, že z důvodů zaokrouhlení vyšel výsledek přepočítané plochy v řádu setin pt<sup>2</sup> jinak. Pro praktické účely to nevadí, dokonce můžeme ve vzorci hodnoty zaokrouhlit, čímž dostaneme elegantnější podobu vzorce, ale velikost diagramu vyjde mírně jiná.

**4.** Přidáme v atributové tabulce sloupec (pojmenujeme ho např. map\_size) a všem územním jednotkám spočítáme do tohoto sloupce přepočtenou hodnotu jevu podle vzorce pro p(*x*).

**5.** Vytvoříme diagram stejným způsobem, jak je uvedeno výše, pouze nastavíme *Vary size using a field* podle sloupce map\_size a *Symbol size* na požadovanou minimální hodnotu (v našem případě tedy 28,345 pt).

**6.** Výsledný vztah mezi hodnotu jevu a plochou diagramu odvodíme na základě výsledků z kroku 3. Plocha diagramu S (měřená v pt<sup>2</sup>) odpovídá hodnotě jevu *x* podle vztahu <mark>(1)</mark>. V praxi potřebujeme body přepočítat na mm, protože čtenář mapy bude měřit v milimetrech. Víme-li, že 1 pt = 0,3528 mm, je 1 pt<sup>2</sup> (bod čtvereční) = 0,124468 mm<sup>2</sup>. Výsledný vztah pro uvedený příklad bude tedy:

$$
p(x) = (444,459 + 0,013850 \cdot x) \cdot 0,124468 = 55,320922 + 0,001723881 \cdot x. \tag{3}
$$

.

Platí tedy, že plocha diagramu S v mm<sup>2</sup> odpovídá hodnotě jevu x podle vztahu *S* = 55,320922 + 0,001723881 · *x*. Čtenář mapy v praxi potřebuje spíše inverzní vztah, tj. mít možnost z plochy odměřené na mapě zrekonstruovat hodnotu jevu. K tomu potřebujeme inverzní funkci, tj. je třeba vyjádřit *x* jako funkci od *S*. Toho dosáhneme jednoduchou úpravou vztahu (3). V uvedeném případě je tedy inverzní funkce

$$
x = \frac{S - 55,320922}{0,001723881}
$$

Vztah je vhodné upravit tak, aby v něm nebylo zbytečně mnoho desetinných míst (s ohledem na dosazovaný rozsah hodnot). Plochu je uživatel schopen změřit zhruba s přesností v řádu desetin mm<sup>2</sup>, tj. po úpravě můžeme vztah zjednodušit např. na *x* = 580,086 · *S* – 32 090,92.

Hodnota jevu *x* (v našem případě počet obyvatel příslušného SO ORP) odpovídá ploše diagramu *S* v mm<sup>2</sup> podle vztahu *x* = 580,086 · *S* – 32 090,92. Do mapy je vhodné tento vztah spolu s diagramovým měřítkem uvést. Místo "hodnota jevu" je vhodnější uvést konkrétní údaj, který mapa reprezentuje, v našem případě tedy "počet obyvatel".

Poznámka: Nevýhodou uvedeného přepočtu je, že pro hodnotu jevu 0 nebude plocha diagramu 0, obecně může vyjít i záporná, což je nesmysl. Je proto vhodné uvést, pro které hodnoty vztah platí

Tento výukový materiál vznikl v rámci projektu Moderní geoinformační metody ve výuce 15 GIS a kartografie na Přírodovědecké fakultě Univerzity Karlovy v Praze v roce 2014.

#### (v uvedeném příkladu pro *x* > 13 469). Hodnoty okolo počátku se pak nahradí lineární interpolací mezi nulou a uvedeným minimem. V mapě ale pro žádnou jednotku nebude tato funkce použita.

Je-li to možné, je vhodné se tohoto postupu vyvarovat. Jeho výhodou je to, že nám vždy zaručí, že se diagramy vejdou do mapového pole a máme nad jejich velikostí kontrolu. Nevýhodou je kromě časové náročnosti také fakt, že z upravených diagramů se bude špatně porovnávat velikost jevů mezi sebou (např. 2× větší jev nebude mít 2× větší plochu). Obecně je třeba také pracovat opatrně s maximem. Je-li navíc maximum velmi odlehlé od zbytku dat, může se stát, že po přepočítání budou rozdíly mezi velikostí (plochou) diagramů ostatních (neodlehlých) dat jen nepatrné, čímž celý postup ztrácí smysl. V praxi se proto největší odlehlá hodnota umísťuje pomocí vodicí linky mimo mapové pole. Uvedený přepočet pak lze použít pro hodnoty zbývající. Pokud bude výsledek trpět naznačenými problémy, nezbude, než použít několik přepočítávacích funkcí, případně funkční stupnici nahradit stupnicí intervalovou.

#### **Konstrukce hodnotového měřítka**

Pro konstrukci hodnotového měřítka využijeme Microsoft Excel (použita verze 2003). Hodnotové měřítko lze samozřejmě vytvořit i v jiných programech (Matlab, AutoCAD, Corel DRAW, Inkscape atd.). MS Excel byl zvolen pro jeho rozšířenost a obecnou znalost jeho ovládání. Jde o to, abychom vytvořili graf funkce, která má na vodorovné ose (osa x) hodnotu jevu a na svislé ose (osa y) odpovídající velikost (=průměr) diagramu. Nejprve si vytvoříme tabulku se třemi sloupci, jejichž záhlaví nazveme "vstupní hodnota", "požadovaná plocha (v pt<sup>2</sup>)" a "požadovaná velikost (v pt)". Řádky a sloupce budeme označovat stejně, jako je tomu v MS Excel (čísla pro řádky, písmena pro sloupce), přičemž se předpokládá, že buňka s textem "vstupní hodnota" leží na řádku 1 ve sloupci A.

Pokud máme vytvořené záhlaví, vyplníme do buňky A2 zaokrouhlenou hodnotu blízkou nule. Tato hodnota musí být v každém případě nižší, než je hodnota minima v našich datech (13 469). Pro nás může být takovou hodnotou např. 1 000. Ostatní buňky ve sloupci *A* budou vyplněny tak, že hodnota na řádku *r* bude rovna součtu hodnoty na řádku *r – 1* a konstanty *k* (jako krok). Konstantu *k* volíme tak, aby mezi minimem a maximem ve sloupci *A* byl takový počet hodnot, který zaručí, že po vytvoření grafu bude vykreslená křivka hladká a plynulá. Pokud bychom vytvořili graf z malého počtu hodnot, nevznikla by křivka, nýbrž linie tvořená sekvencí úseček, což je nežádoucí. Maximum ve sloupci *A* musí být vždy větší, než je maximální hodnota v našich datech. Vhodné také je, aby se jednalo o zaokrouhlené číslo. Nejvyšší počet obyvatel je v našem případě 526 018, zvolme tedy např. 600 000. Jak by měl být vyplněn první sloupec, můžete vidět na obr. 9. Jako konstanta *k* byla zvolena hodnota 2 000.

Do druhého sloupce *B* vypočteme dle výše odvozeného vztahu (2) [p(*x*) = 444,459 + 0,013850 · *x*] požadovanou plochu diagramů v pt<sup>2</sup>. Ve sloupci C budeme evidovat průměry diagramů, vypočtené z ploch uvedených ve druhém sloupci. Vyplněná tabulka by měla odpovídat ukázce na obr. 9.

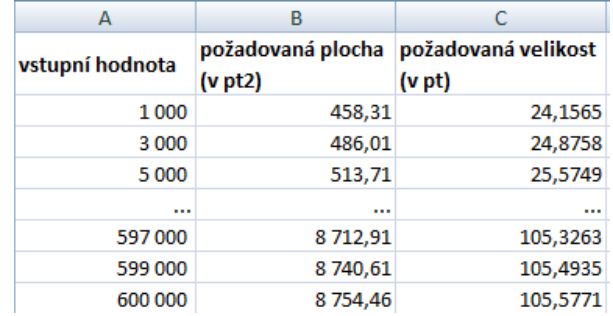

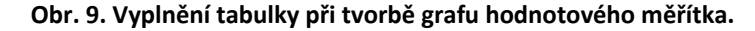

Tento výukový materiál vznikl v rámci projektu Moderní geoinformační metody ve výuce 16 GIS a kartografie na Přírodovědecké fakultě Univerzity Karlovy v Praze v roce 2014.

Pokud máme všechny sloupce vypočteny, můžeme vložit graf *bodový s vyhlazenými spojnicemi*, ve kterém budou na ose x vyneseny počty obyvatel ze sloupce *A* a na ose y odpovídající velikosti diagramů v pt (sloupec *C*). Graf by měl mít obdobnou podobu jako ten na obr. 10.

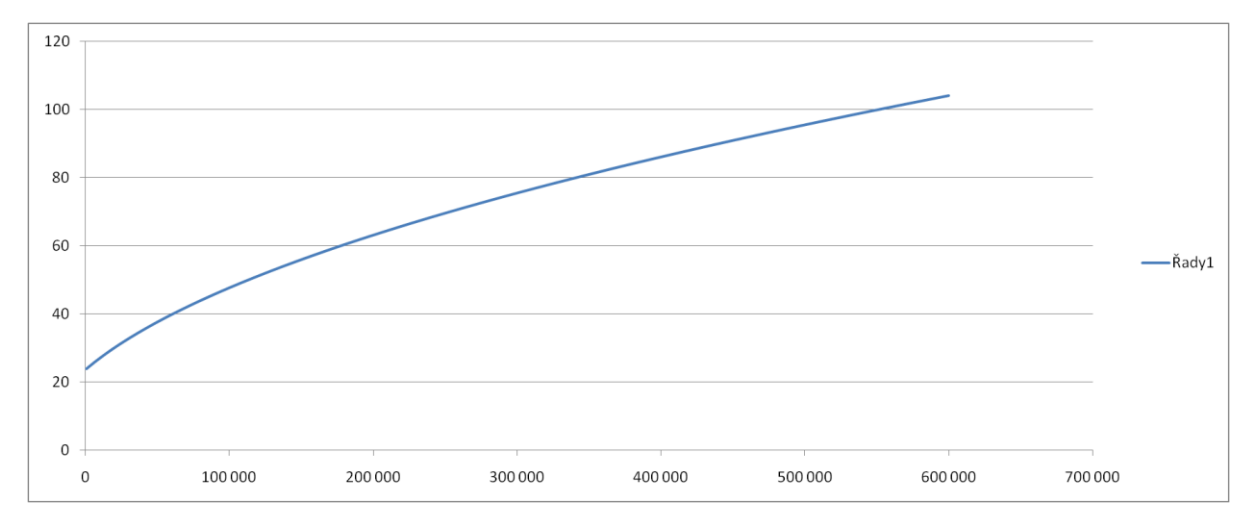

**Obr. 10. Graf vytvořený na základě údajů v tabulce z obr. 9.**

Graf nám ukazuje, jak velké (v pt) budou diagramy pro konkrétní počty obyvatel vynesené na ose x. Pokud bychom pracovali s daty, která jsou rovnoměrně rozložena mezi minimální a maximální hodnotou, mohli bychom jako hodnotové měřítko použít již tento graf. Podívejme se ale do atributové tabulky na data, s nimiž skutečně pracujeme. Pokud si SO ORP seřadíme podle počtu obyvatel (poc\_obyv), zjistíme, že kromě Ostravy jsou všechny hodnoty menší než 107 481. Jinými slovy řečeno, část grafu mezi hodnotami 107 481 a 526 018 je pro nás v podstatě zbytečná. Neexistuje totiž žádný SO ORP, který by počtem obyvatel spadal do tohoto intervalu, a tudíž v mapě nebude existovat žádný diagram, pro který by mohla tato část hodnotového měřítka sloužit. Zároveň si všimněme, že tento interval paradoxně zabírá největší část osy x. A naopak, intervalu od 1 000 do 107 481, kam bude spadat většina diagramů, je věnována jen 1/6 osy x. Je zřejmé, že čím méně prostoru bude věnováno tomuto "užitečnému" intervalu, tím hůře se nám na základě velikosti diagramu bude z mapy určovat odpovídající počet obyvatel. Aby se čtení hodnot z osy x usnadnilo, přistupuje se při konstrukci hodnotového měřítka ke grafickému roztažení či naopak zúžení osy x. Přitom se logicky roztahují části, do nichž spadá většina dat, a naopak zužují ty, pro něž bude v mapě existovat jen minimum diagramů. Při této operaci dochází ke změně měřítka (přeškálování) části osy x, které se na křivce grafu projeví vznikem zlomu (ten se označuje jako hiát, výsledku se pak říká spojitá stupnice s hiátem, viz [1], str. 101–102). Jako zlom se obvykle volí okrouhlá čísla. Pro naši úlohu bychom mohli za zlomovou hodnotu stanovit 150 000. Vhodným roztažením a zúžením grafu dochází také k celkovému zmenšení (zejména šířky) hodnotového měřítka a tudíž nebudeme mít tolik potíží s jeho zakomponováním do mapy. Pokud bychom roztažení a zúžení provedli na našem grafu vyexportovaném jako obrázek například v Malování, mohl by výsledek vypadat jako na obr. 11.

Tento výukový materiál vznikl v rámci projektu Moderní geoinformační metody ve výuce 17 GIS a kartografie na Přírodovědecké fakultě Univerzity Karlovy v Praze v roce 2014.

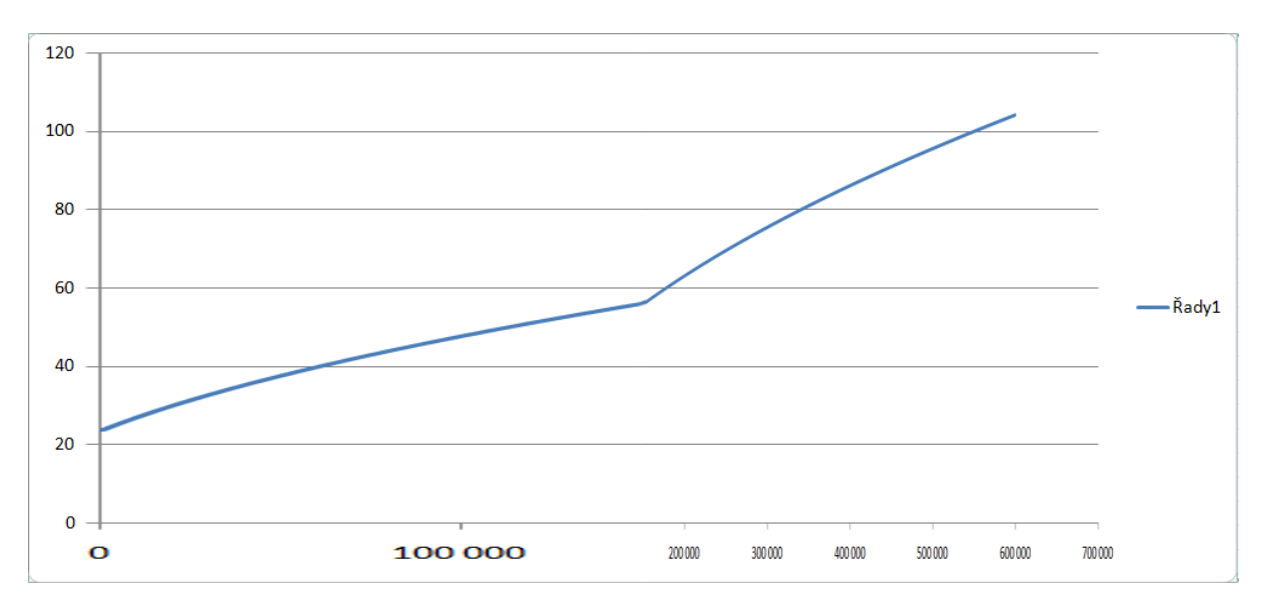

**Obr. 11. Změna měřítka na ose x s využitím grafického počítačového programu.**

Na první pohled je zřejmé, že s takovým výsledkem se nedá příliš spokojit a před vložením do mapy by jej bylo nutné dále upravit v grafickém editoru. Principiálně jsme ale dosáhli požadovaného efektu. Část grafu mezi hodnotami 0 a 150 000 na ose x nyní zabírá více místa a naopak část s hodnotami nad 150 000, kam spadá pouze jediný diagram, byla graficky zúžena. Důležité je, že odpovídající velikosti diagramů byly zachovány.

Pokud nedisponujeme grafickým editorem, můžeme úpravy měřítka dosáhnout i v MS Excel. Roztažení, příp. zúžení osy x je však třeba nasimulovat početně, ještě před vykreslením grafu. Nejprve si představme, že bychom chtěli zúžit celý graf a nikoliv pouze jeho část a to 5×. Logicky by v takovém případě měla vykreslená funkce růst 5× rychleji. Pokud byla pro x = 300 000 hodnota funkce 76,526, pak by po pětinásobném zúžení měla stejná hodnota funkce odpovídat *x* = 60 000. Hodnota *x* tedy byla vydělena 5. Podobně bychom postupovali v případě, že bychom chtěli zúžit pouze část grafu. Je však nutné myslet na to, že se zkracuje pouze část osy x, a tudíž je třeba dělit rozdíl *x* – *x\_zlomu* a nikoliv přímo hodnotu *x*. Postup je dobře patrný z obr. 12. Jako místo zlomu jsme zvolili *x\_zlomu* = 150 000. Hodnota 300 000 je od místa zlomu vzdálena o 150 000. *x* – *x\_zlomu* je tedy 150 000. Po vydělení tohoto rozdílu 5 získáváme hodnotu 30 000. To znamená, že původní hodnota funkce pro *x* = 300 000 nebude vykreslena ve vzdálenosti 150 000 od bodu zlomu, ale pouze ve vzdálenosti 30 000, tedy v hodnotě 180 000.

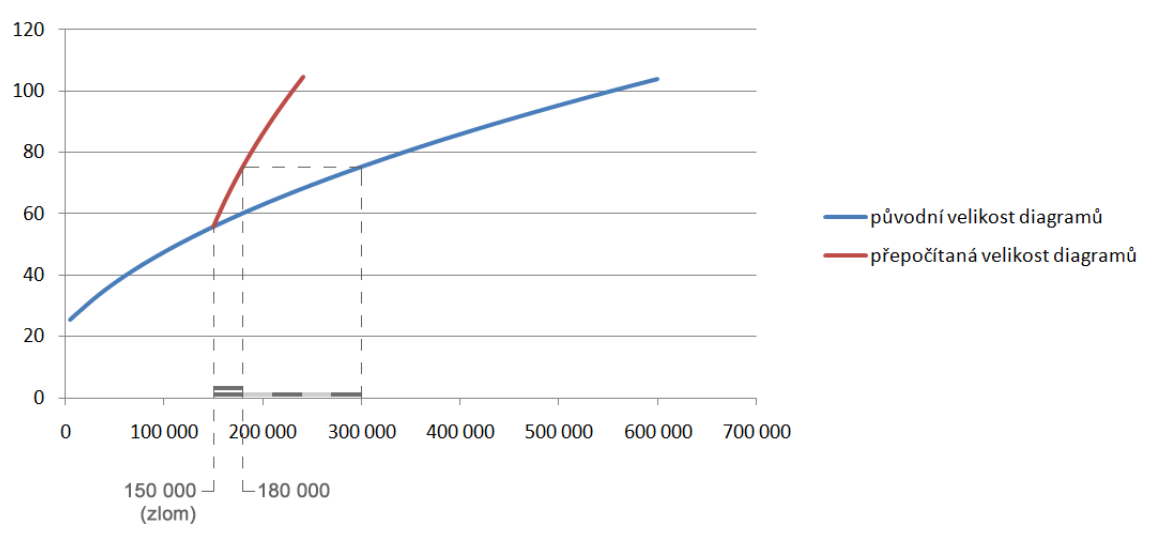

**Obr. 12. Změna měřítka na ose x s využitím výpočtů v MS Excel.**

Prvním krokem k dosažení výše popsaného výsledku je přidání dvou nových sloupců do tabulky. Sloupce pojmenujme "požadovaná plocha po zúžení (v pt<sup>2</sup>)" a "požadovaná velikost po zúžení (v pt)". Dále do řady čísel ve sloupci *A* přidáme hodnotu, v níž se má graf lámat (hodnotu zlomu, od které bude graf zúžený). V našem případě je to hodnota 150 000 a vložíme ji do nového řádku mezi hodnoty 149 000 a 151 000. Dále vypočteme hodnoty ve sloupci "požadovaná plocha po zúžení (v pt)" dle vztahu

$$
pppz = 444.459 + 0.013850 \cdot [(x - hz) \cdot kz + hz],
$$

kde *pppz* je přepočítaná požadovaná plocha po zúžení, *x* je hodnota ze sloupce *A*, *hz* značí hodnotu zlomu a *kz* hodnotu vyjadřující kolikrát má být osa x zúžena. Vzorec vznikl ze vztahu (2) náhradou *x* za výraz [(*x* – *hz*) · *kz* + *hz*]. Tato záměna způsobila, že pro hodnotu *x* = 180 000 vypočteme plochu diagramu, která před přepočtem odpovídala *x* = 300 000. Nyní již můžeme ze získaných ploch dopočítat odpovídající průměry a do grafu vykreslit druhou datovou řadu, kde za *x* budou dosazeny hodnoty ze sloupce *A* a za *y* nově přepočítané velikosti po zúžení v pt (sloupec *E*). Graf by měl po přidání druhé datové řady vypadat jako na obr. 13. Pozor! Od této chvíle již popisky osy x neodpovídají, resp. odpovídají pouze mezi nulou a hodnotou zlomu (150 000). Za zlomem jsou čísla v popiscích zkreslena dle přepočítacího vztahu. V MS Excel bohužel není možné uvedeným způsobem změnit měřítko na ose x. Proto je vhodné popisky os zcela odstranit a znovu (a korektně!) je dotvořit až v ArcGIS.

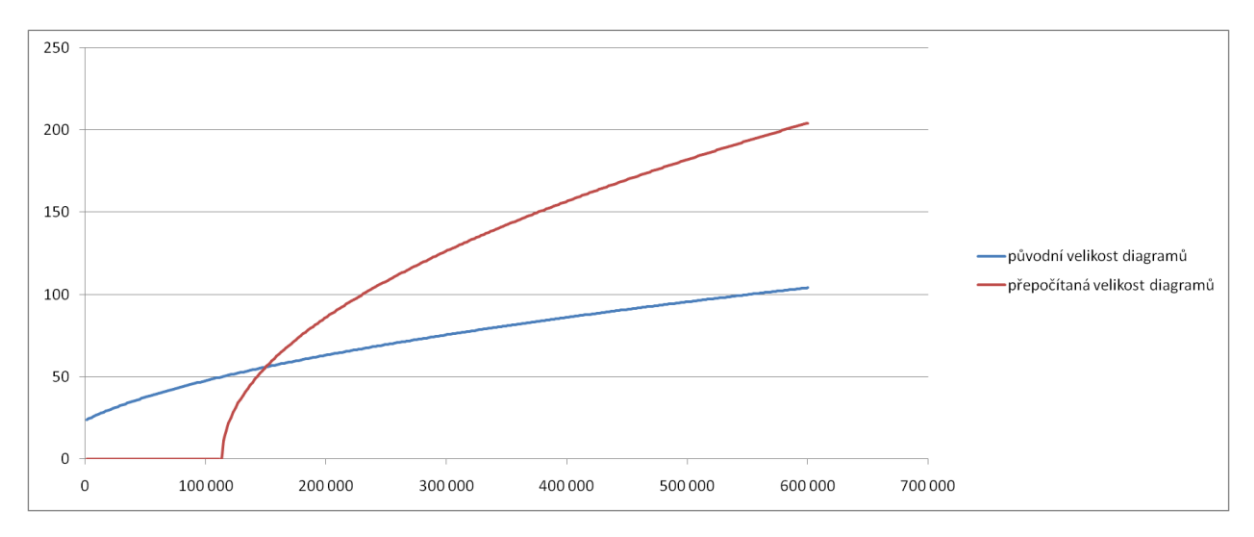

**Obr. 13. Přidání druhé datové řady.**

V této podobě je graf samozřejmě zcela nepoužitelný a je třeba jej dále upravit. Za prvé je třeba uvědomit si, že z původní datové řady chceme vykreslit pouze část od 1 000 do 150 000. V nastavení datové řady proto rozsah grafu náležitě upravíme. Obdobně pak upravíme i druhou datovou řadu, z níž chceme vykreslit pouze tu část grafu, odpovídající na ose x intervalu 150 000 až 239 000. Hodnota 239 000 byla zvolena záměrně, neboť po přepočtu odpovídá přibližně této hodnotě výška diagramu zastupujícího 600 000 obyvatel. To znamená, že hodnotové měřítko bude po přepsání popisků zakončeno elegantním (zaokrouhleným) číslem a zároveň je zaručeno, že měřítko bude postihovat i maximum odpovídající počtu obyvatel 526 018. O tom, že je výše uvedené skutečně pravdou, se lze přesvědčit dosazením čísla 239 000 do výrazu [(*x* – *hz*) · *kz* + *hz*] = ((239 000 – 150 000) · 5 + 150 000 = = 595 000, tedy přibližně 600 000). Po úpravě grafu získáme výsledek zachycený na obr. 14.

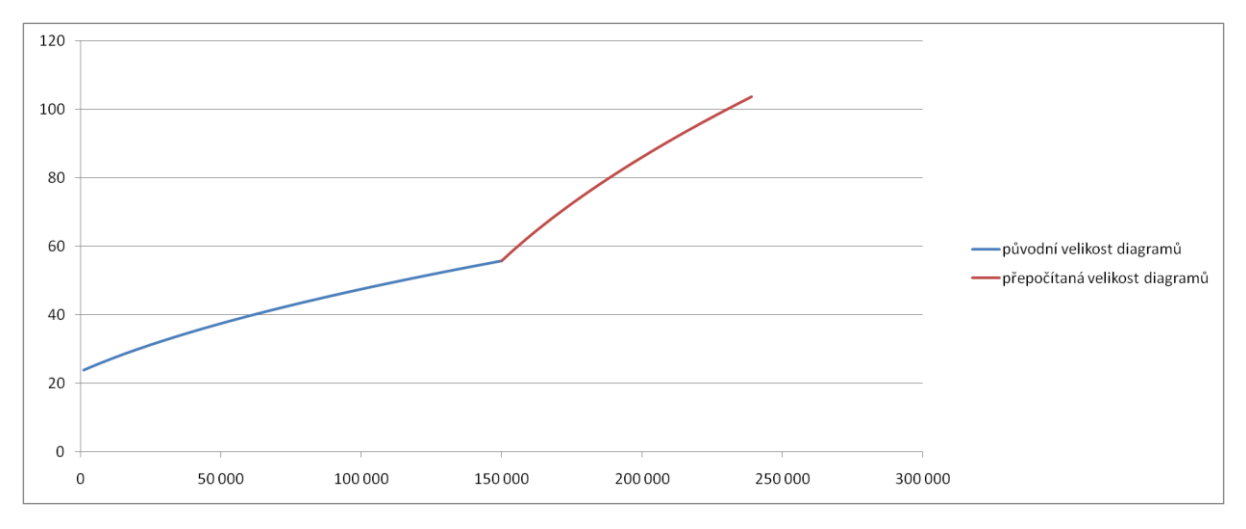

**Obr. 14. Výsledný graf v MS Excel při konstrukci hodnotového měřítka.**

V posledním kroku odstraníme z grafu mřížku, legendu, osu y, a pokud jsme tak ještě neučinili, tak také popisky os. Dále, je-li to třeba, zahustíme dělení osy x a dotvoříme půlkruhy evokující kruhové diagramy. Takto upravený graf můžeme zkopírovat (Ctrl + C) a vložit do ArcGIS (*Edit Paste*

Tento výukový materiál vznikl v rámci projektu Moderní geoinformační metody ve výuce 20 GIS a kartografie na Přírodovědecké fakultě Univerzity Karlovy v Praze v roce 2014.

*Special…* a poté vložit jako *Enhanced Metafile*). V ArcGIS je pak nutné upravit velikost grafu do správných proporcí, tzn. aby například pro hodnotu 13 469 byla výška grafu požadovaných 35,8 pt (10 mm), pro hodnotu 150 000 byla 56,7pt (19,97 mm) atd. Toho lze dosáhnout například tak, že v ArcGIS pomocí nástroje "Draw" nakreslíme jako předlohu objekt dané výšky (výšku objektu lze v *Properties* toho objektu zadat přesně) a následně měníme výšku vloženého objektu tak, aby měřítko na vertikální ose odpovídalo nakreslené předloze. Na závěr je třeba doplnit popisky osy x. Při popisování je třeba mít na paměti, že část osy x byla zúžena, tzn. hodnoty na ose x budou růst jinak před hodnotou zlomu a jinak za touto hodnotou. Všechny části osy x (roztažené i zúžené) by měly být popsány aspoň třemi popisky, aby bylo zřejmé, že je dělení osy x lineární. Grafické hodnotové měřítko také nezapomeneme doplnit textem, který uvádí převodní vztah mezi plochou diagramů a počtem obyvatel.

Po importu hodnotového měřítka a dotvoření zbývajících mapových kompozičních prvků, může výsledná mapa vypadat podobně jako ukázka na obr. 15.

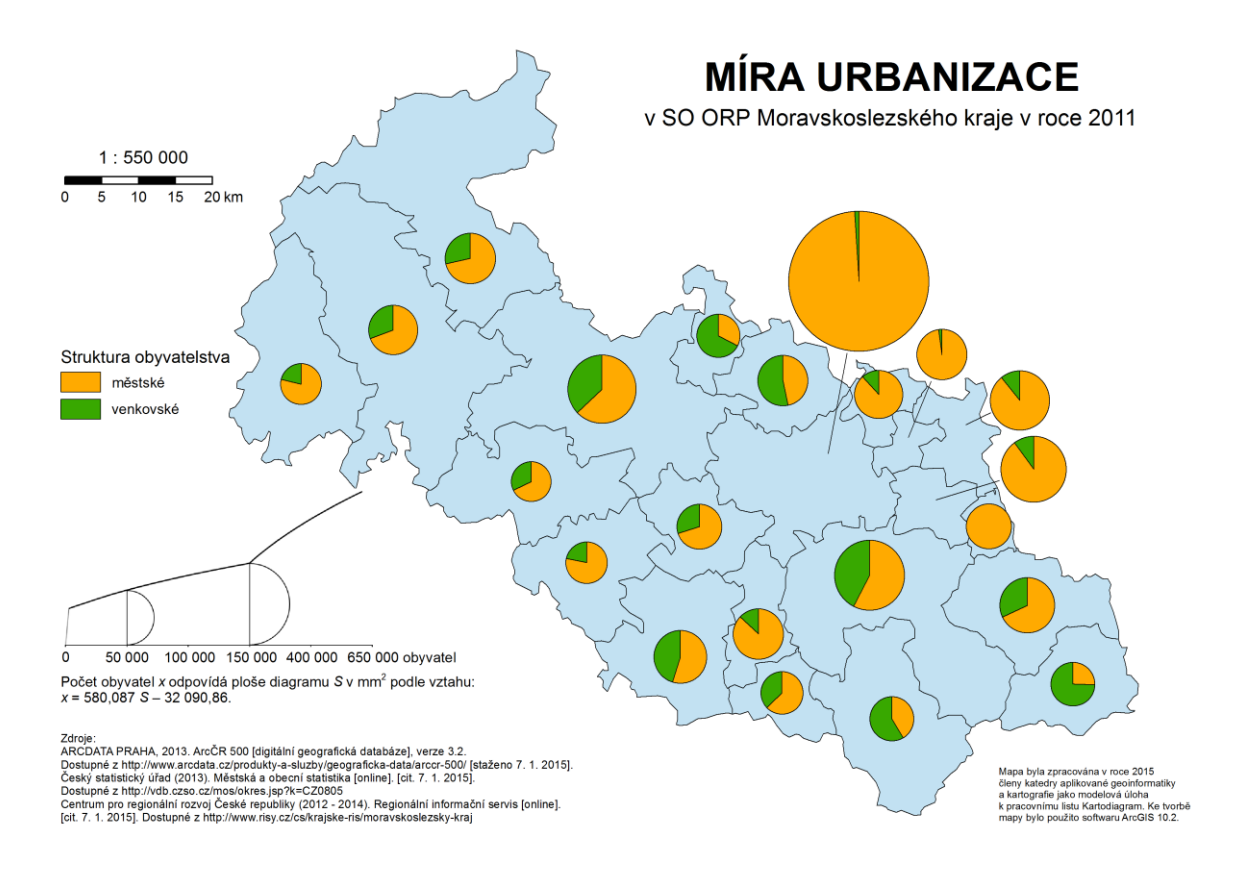

**Obr. 15. Výsledný kartodiagram s přepočítanou velikostí diagramů a hodnotovým měřítkem.**

## **Cvičení**

## **Úkol 1**

Předpokládejme, že máme vytvořit kartodiagram vyjadřující celkový počet nových aut prodaných v okresech Libereckého kraje v roce 2010. Počty automobilů jsou uvedeny v tabulce níže (hodnoty jsou smyšlené). Jaký průměr v mm budou mít diagramy v mapě, pokud jako parametr *Size* zadáme 18 pt.

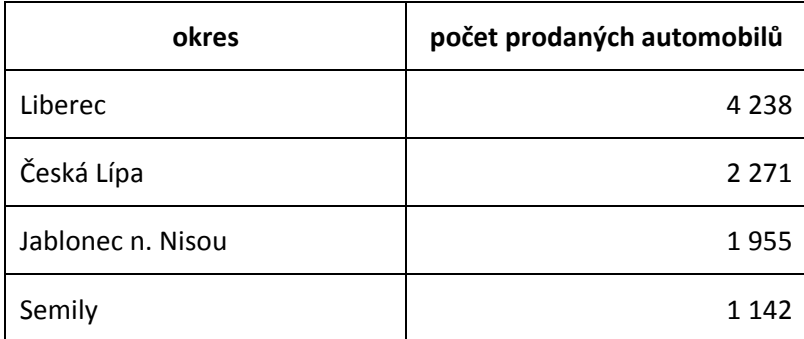

**Řešení**

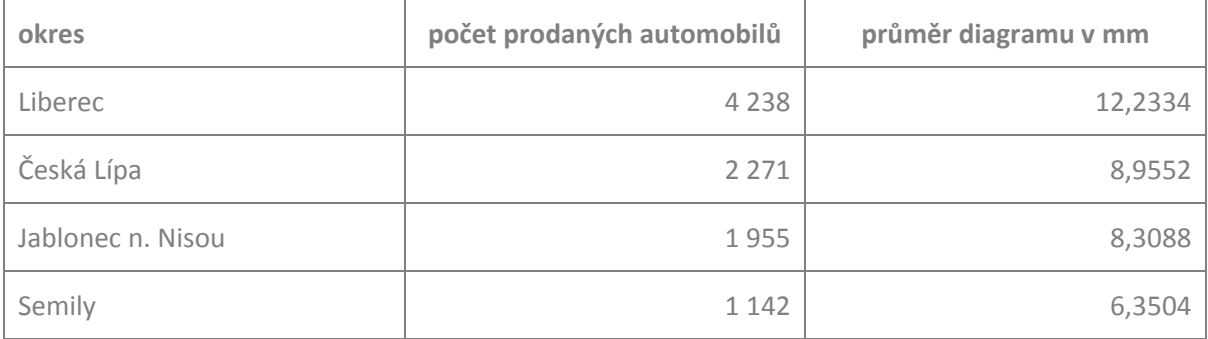

## **Úkol 2**

Navrhněte funkci, podle níž lze data uvedená v předchozí tabulce přepočíst tak, aby po vykreslení diagramů dle nově vypočtených hodnot zůstal průměr nejmenšího diagramu zachován a průměr největšího diagramu se zmenšil na 10 mm.

## **Řešení**

Dosadíme do vztahu (1), přičemž víme *d\_min* = 1142, *d\_max* = 4238. Nejmenší diagram má mít velikost 6,3504 mm = 18 pt, což odpovídá *p\_min* = 254,469. Největší diagram má mít 10 mm = 28,345 pt, což odpovídá *p\_max* = 631,005.

Dosazením do (1) dostaneme:

p(*x*) = 254,469 + (*x* – 1142) · [(631,005 – 254,469)/(4238 – 1142)], po zjednodušení pak

 $p(x) = 115,578828 + 0,12162 \cdot x$ .

## **Úkol 3**

Představme si, že jsme sestrojili hodnotové měřítko, které je zachyceno na obrázku níže vlevo. Měřítko jsme následně optimalizovali podle našich dat tak, že jsme jej od hodnoty 300 3× zúžili. Došlo tedy také k přeškálování osy x. Jaké popisky mají být po přeškálování zapsané do míst, kde byly původně popisky 400 a 500, a které jsou na obrázku vpravo označeny otazníky?

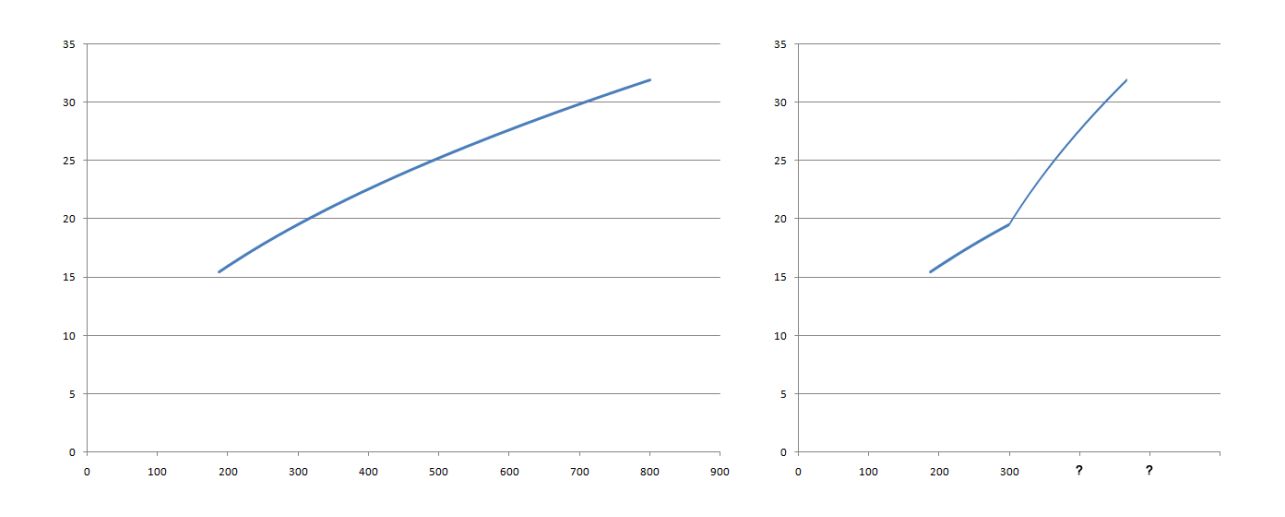

## **Řešení**

Pokud došlo ke zúžení osy *x* třikrát a bodem zlomu je hodnota 300, pak lze hodnoty vypočíst následovně:

 $(400 - 300) \cdot 3 + 300$ ;  $(500 - 300) \cdot 3 + 300$ .

Místo popisku 400 tedy bude popisek 600 a místo popisku 500 bude popisek 900.

## **Souhrn**

Souhrn toho nejdůležitějšího, co by si měl student určitě zapamatovat:

- Metoda kartodiagramu je určena pro absolutní data, která se mohou vztahovat k bodu, linii či ploše.
- V závislosti na druhu kartodiagramu a znázorňovaném jevu vybereme vhodný typ diagramu. Pro součtový kartodiagram zvolíme obvykle kruh; výseče reprezentující jednotlivé kategorie budou v rámci diagramů vždy ve stejném pořadí za sebou, s tím, že první začíná nahoře (na 12. hodině) a pokračuje se po směru hodinových ručiček.
- Při tvorbě kartogramu je třeba rozhodnout, zda použijeme intervalovou či funkční (plynulou) stupnici. Volba závisí na tom, jak přesně požadujeme zpětně rekonstruovat hodnotu z mapy.
- Při volbě funkční stupnice je třeba vytvořit hodnotné (diagramové) měřítko, které dává do vztahu hodnotu jevu a velikost diagramu v mapě. I když jeho konstrukce není v software ArcGIS přímočará, mělo by být u kartodiagramu vždy uvedeno.

## **Literatura**

- [1] Voženílek V., Kaňok J. a kol. (2011): Metody tematické kartografie vizualizace prostorových jevů. Olomouc: Univerzita Palackého, 2011.
- [2] Dušek R. (2009): Vliv prostorových efektů na vnímání hodnot kruhových diagramů. Kartografické listy, 2009, 17. Dostupné z: <http://gis.fns.uniba.sk/kartografickelisty/archiv/KL17/8.pdf>
- [3] Kaňok J. (2008): Chyby v mapových výstupech ovlivňující čtení, interpretaci znázorněných jevů a následně rozhodovací proces. GIS Ostrava 2008 (sborník příspěvků). Dostupné z: <http://gis.fns.uniba.sk/kartografickelisty/archiv/KL17/8.pdf>
- [4] Hrnčiarová T., Mackovčin, P., Zvara, I. eds. (2010): Atlas krajiny České republiky. MŽP Průhonice, VÚKOZ, 332 str. ISBN: 978-80-85116-59-5.